**High Performance Research Computing** 

A Resource for Research and Discovery

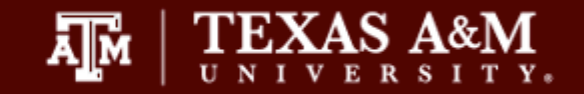

# Overview of Assembly Techniques for Next Generation Sequencing Data

#### Noushin Ghaffari, PhD

Bioinformatics Scientist, Genomics and Bioinformatics, Texas A&M AgriLife Research Research Scientist, Texas A&M High Performance Research Computing

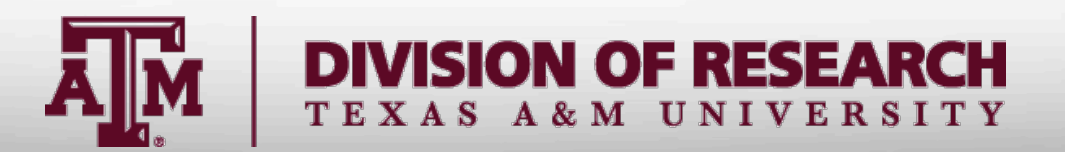

### **Outline**

- **Background** 
	- **Sequencing**
- Application of Next Generation Sequencing in Research
	- Transcriptome assembly
	- **Evaluations**
	- Hands-on experiments

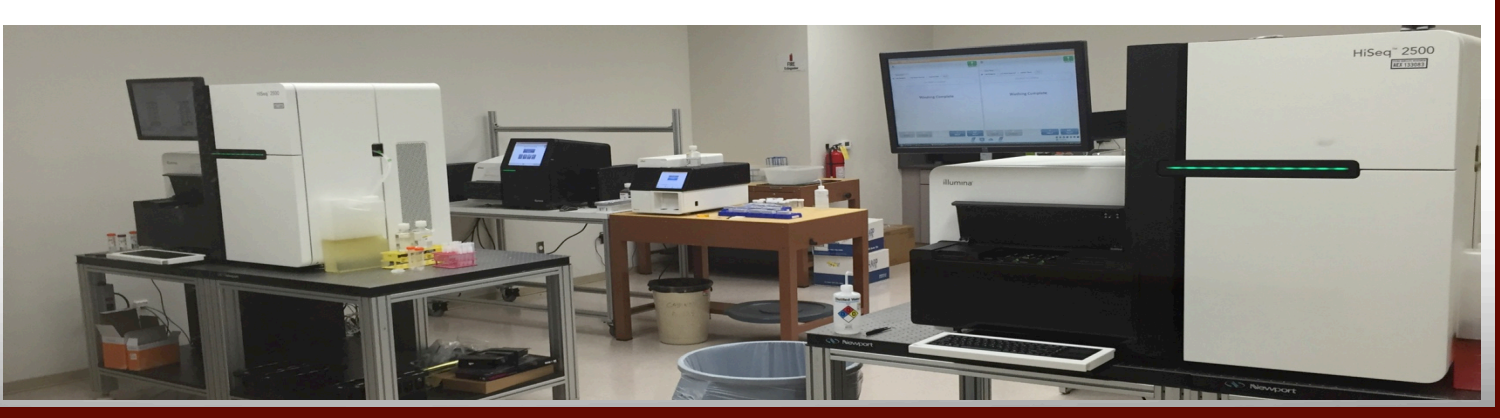

2

#### Why sequencing?

- Determining the sequence of nucleotides within a DNA (or RNA) fragment
- Gene recognition
- Ultimately completing the genome of non-model organisms, e.g. *Pacific whiteleg shrimp*
- Human genome project
	- \$3.8 Billion
	- 13 years to complete
	- 1990-2003
	- 8-9x coverage
	- 27 GBases

Ā|Й

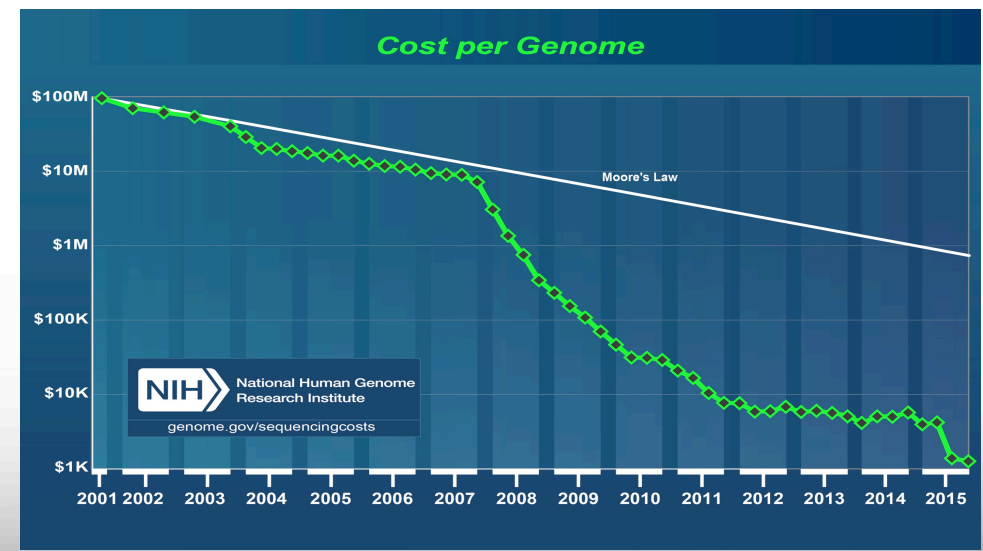

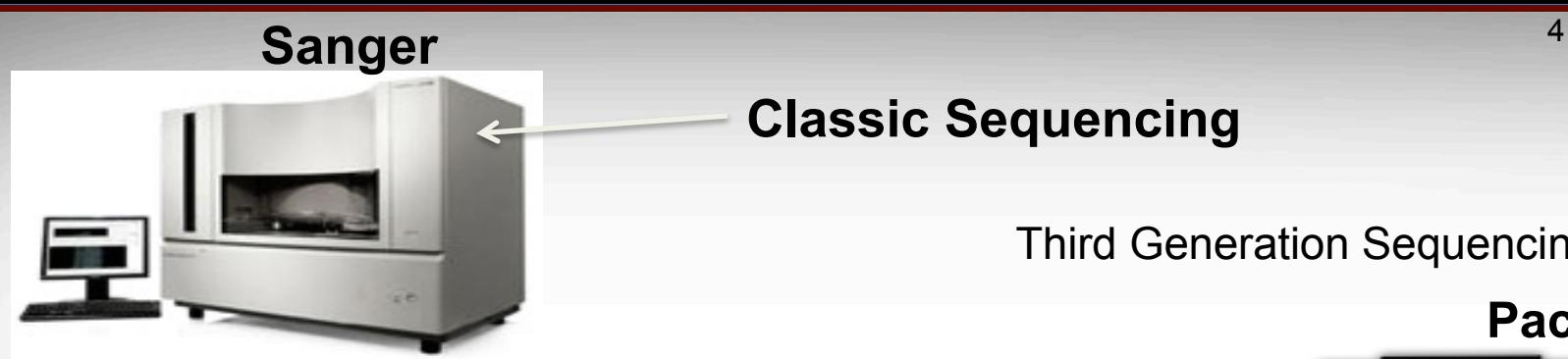

Āм

#### **Classic Sequencing**

Third Generation Sequencing Platforms

**PacBio** 

Next Generation Sequencing Platforms **MinION Roche GS-FLX Life Technologies SOLID Life Technologies Ion Torrent Illumina HiSeq Texas A&M University High Performance Research Computing – https://hprc.tamu.edu** 

## Primary NGS Applications

- 1. Alignment
- **2. Assembly**(no reference/with a reference)
- **Today**
- **Genome**
- **Transcriptome**

Last Week  $\longrightarrow$  3. RNA-Seq Next Week  $\longrightarrow$  4. Metagenomics

5. ChIP-Seq

Next Month  $\longrightarrow$  6. RADSeq

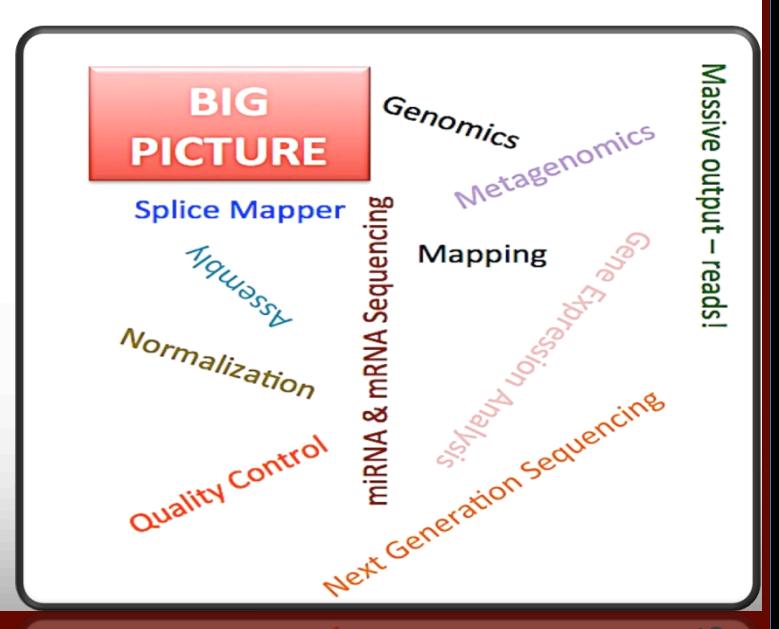

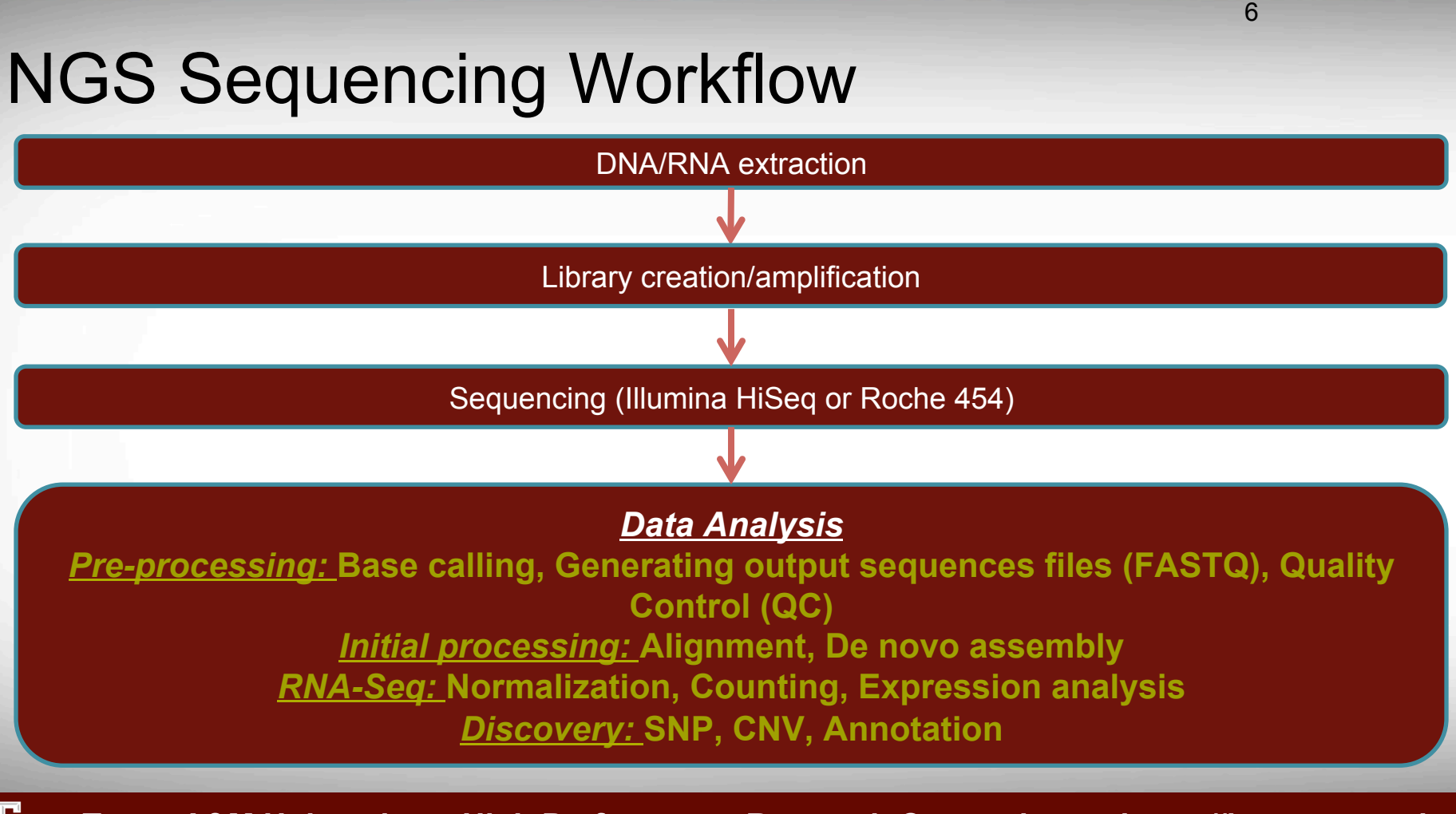

### Illumina next-generation sequencing - 1

### **Sequencing by Synthesis (SBS) Technology**

- Randomly shearing DNA
- Attaching DNA fragments to the flowcell surface
- Cluster generation
	- Duplicating single stranded fragments by "Bridge Amplification"
	- Denaturing the double-stranded DNA
- Adding four labelled *reversible terminators*, primers, and DNA polymerase
- Determining the attached nucleotide, based on the emitted fluorescence

### Illumina next-generation sequencing - 2

Āм

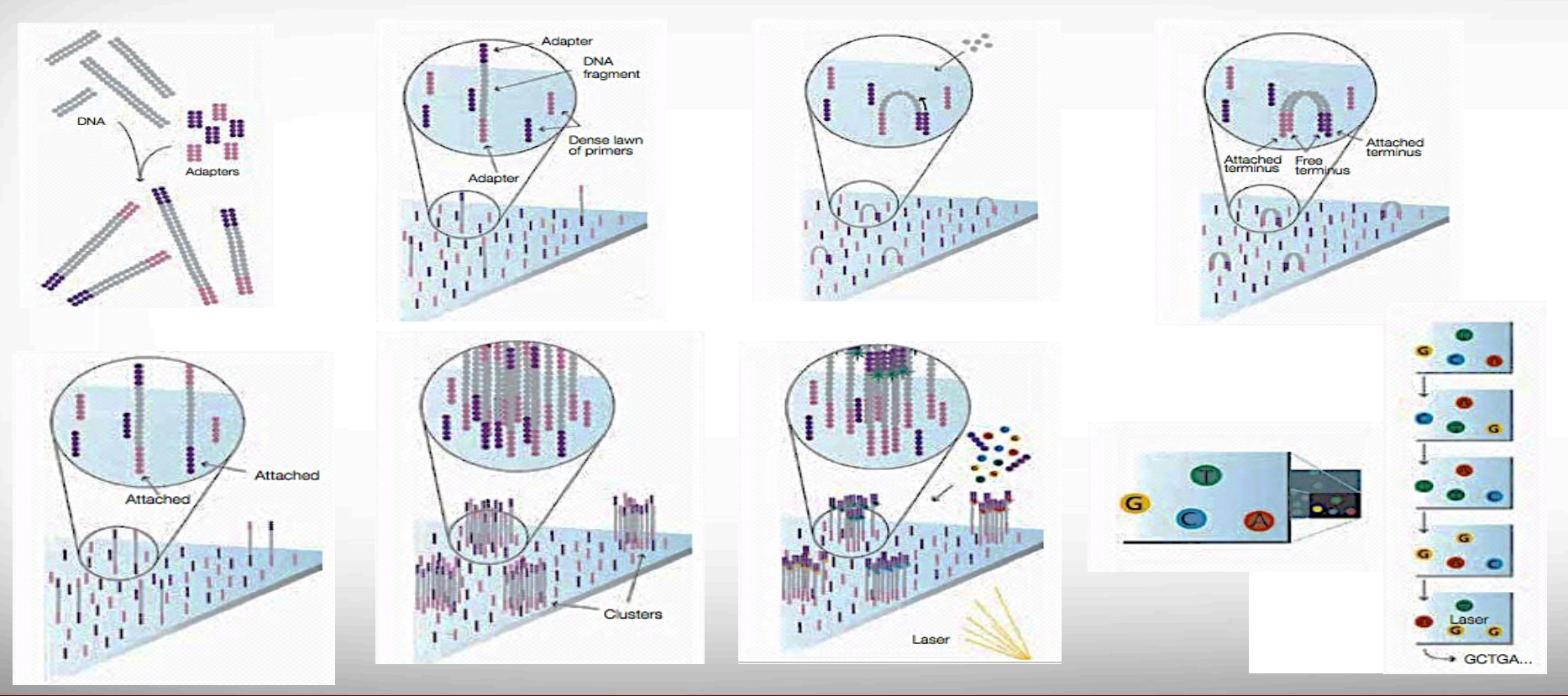

## Sequence and Quality Scores

 $\mathbf{C}$ T G A . . . . . . T G **Read**  0  $\mathbf{C}$ E > . . . . . . =  $+$ @ ;<br>; . . . . . .  $\mathbf D$ B A D  $\mathbf{C}$ G . . . . . . T T G A **Quality Score**  Quality scores measure the probability that a base is called incorrectly. **adapter sequence sequence fragment adapter sequence flow-cell surface** 

Quality Score

Ā|Й

- **7** Illumina Quality Score
	- **Phred-like algorithm: similar to scoring for Sanger sequencing**
	- $\pi$  Quality score of a given base, Q, is defined as:
	- $\blacksquare$  e: estimated probability of the base call being wrong

$$
Q = -10\log_{10}(e)
$$

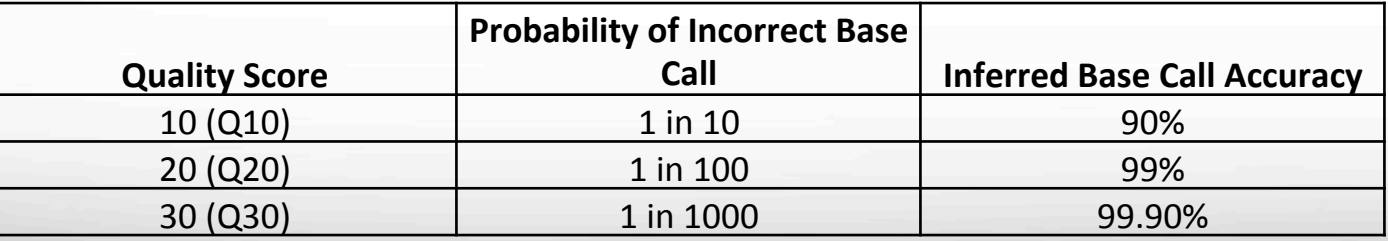

#### NovaSeq Sepecifications

- Each NovaSeq S4 will generate the equivalent of 32 lanes on the HiSeq 4000
- 96 samples per flow cell -> 384 samples, 200TB of data generated per run, 10,560 reads
- 150PE price drop RNASeq 207 -> \$83 / sample
- One NovaSeq = 8 HS4000 = 11 HS2500
- 60% cost reduction

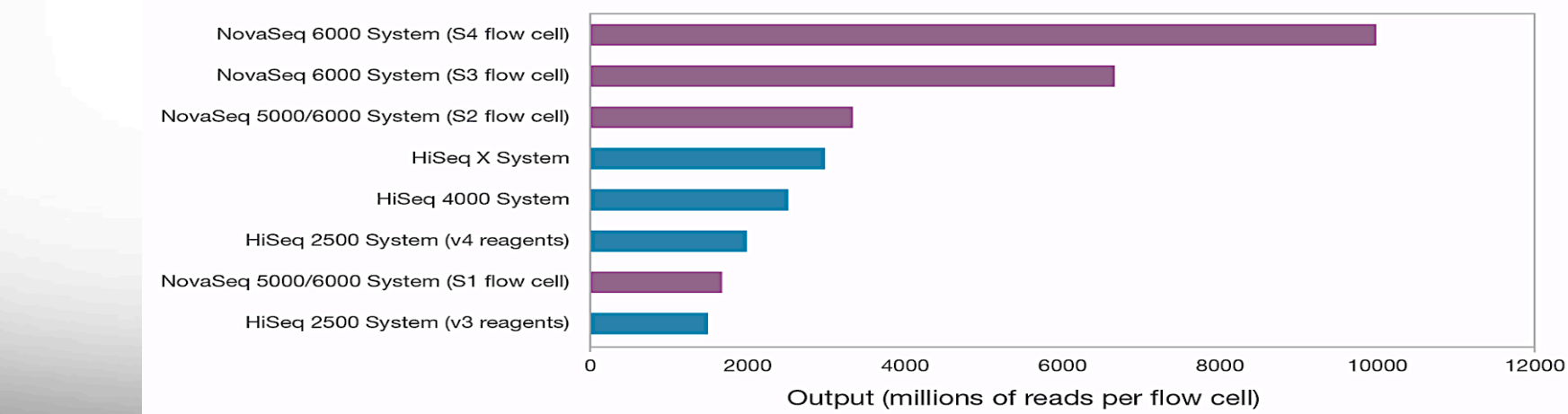

### More affordable to Sequence!

**A<sub>M</sub>** 

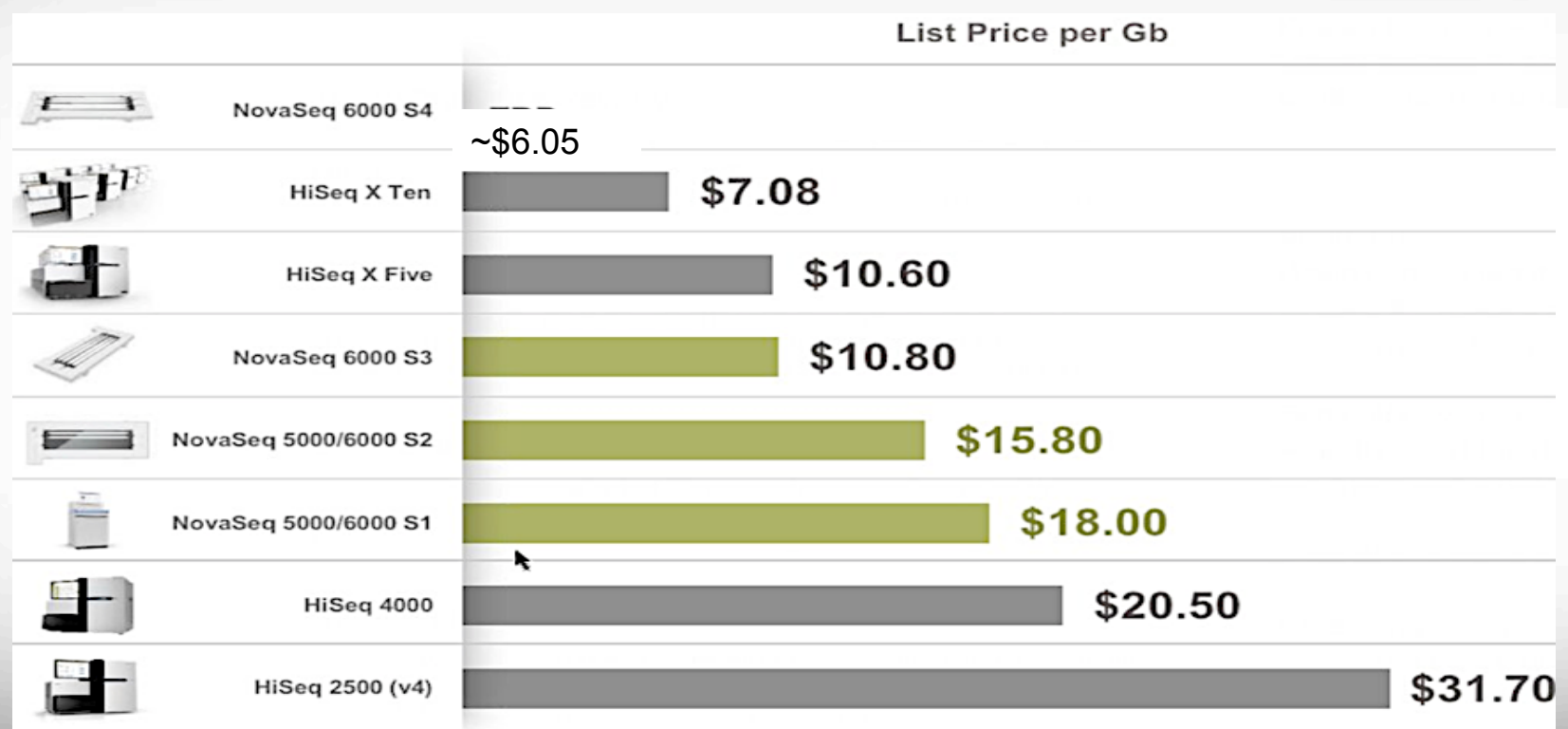

#### **Pacific Biosciences (PacBio)**

- Single Molecule Real Time Sequencing (SMRT) Methodology
- Fluorescent dyes
- Zero Mode Wavequide
- https://www.youtube.com/watch?v=NHCJ8PtYCFc

#### Long reads **Oxford Nanopore Technologies (MinION)**

- Nanopore: a small hole (nanometer)
	- used to identify DNA sequence, passing through nanopore
- Single DNA molecule is sequenced
- https://www.youtube.com/watch?v=GUb1TZvMWsw

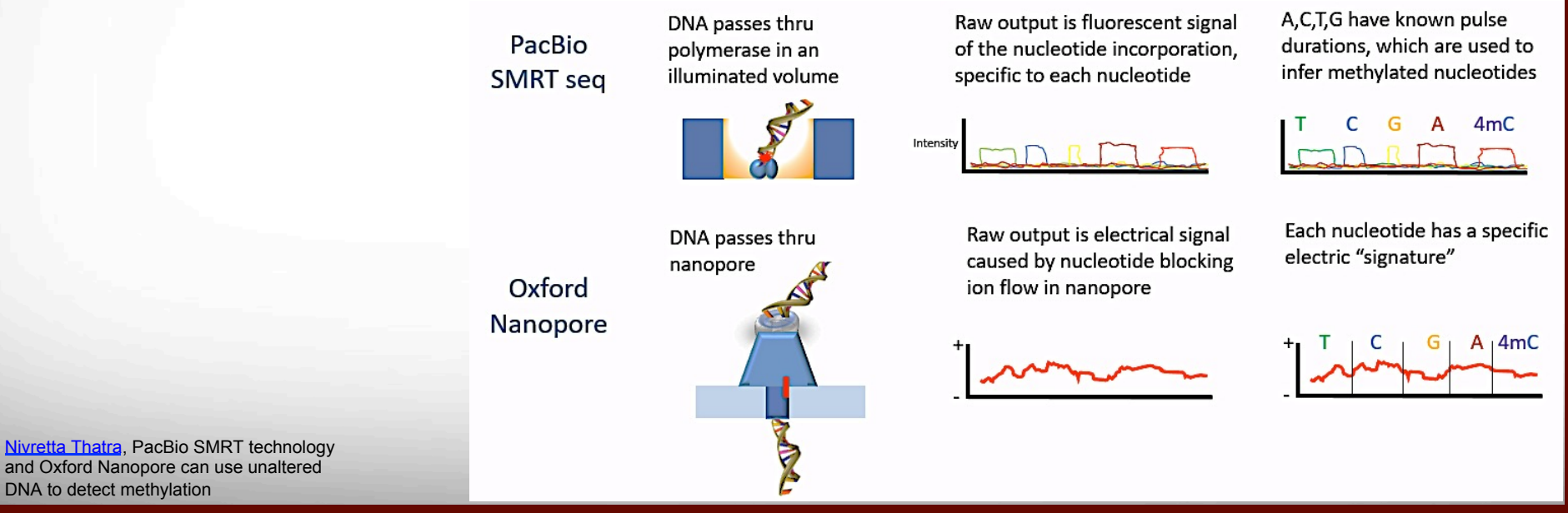

#### PacBio Sequel

- 5 GB per SMRT Cell
- 1M ZMW/SMRT Cell
- Up 16 SMRT/week
- 10 hour run time/SMRT
- Avg. read 10-15kb

Āм

• ~10x jump over RSII

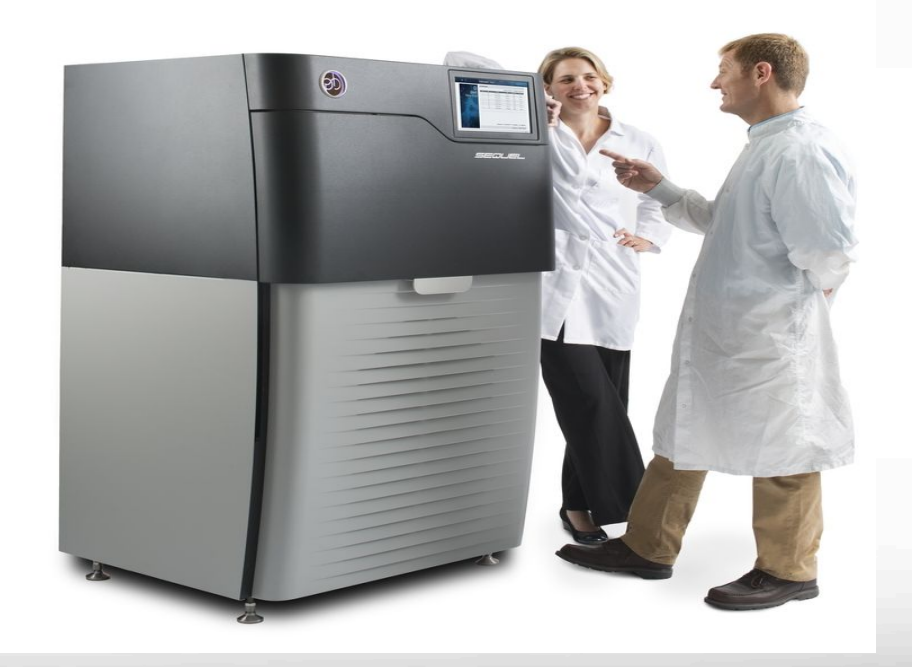

- Real time genomic sequencing is possible with portable **MinION Oxford Nanopore Technologies (ONT)**
- Texas A&M AgriLife PoreCampUSA 2017 consisted of sample preparation, sequencing, basecalling, data pre-processing, quality control and bioinformatics analysis.
- On-site sequencing at **Jester King Brewery** in Austin!

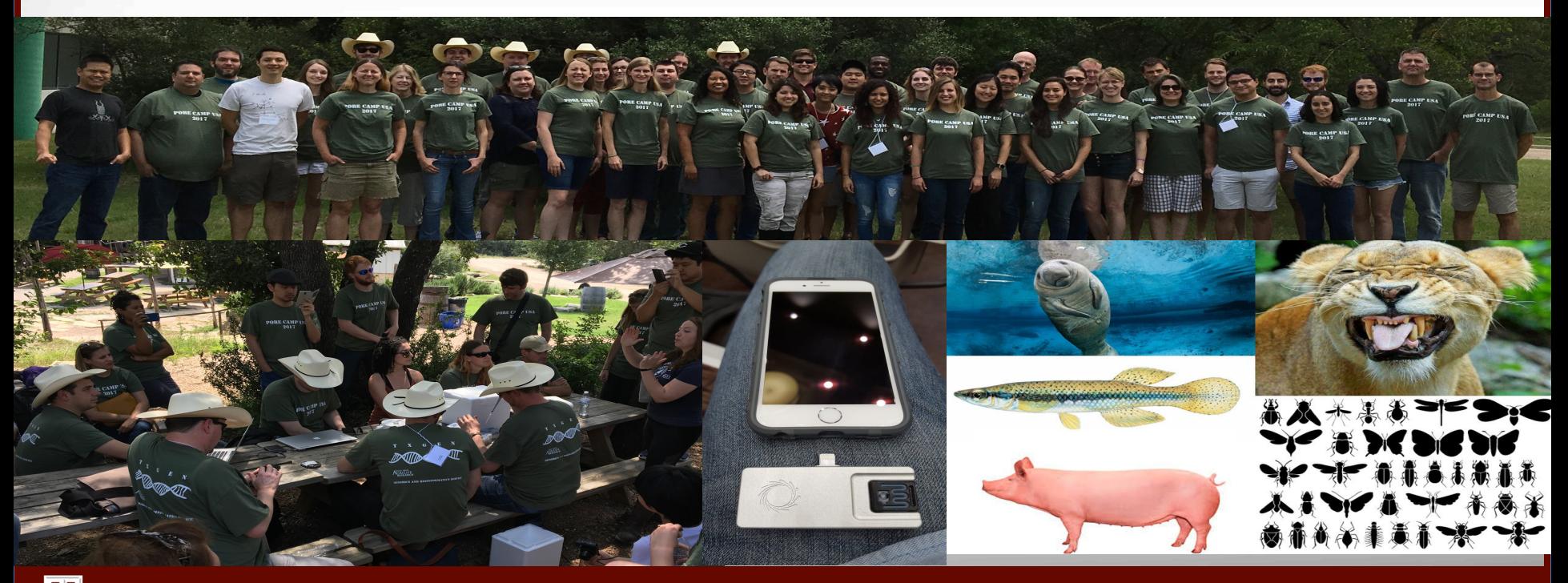

#### NGS Read Specifications

Āм

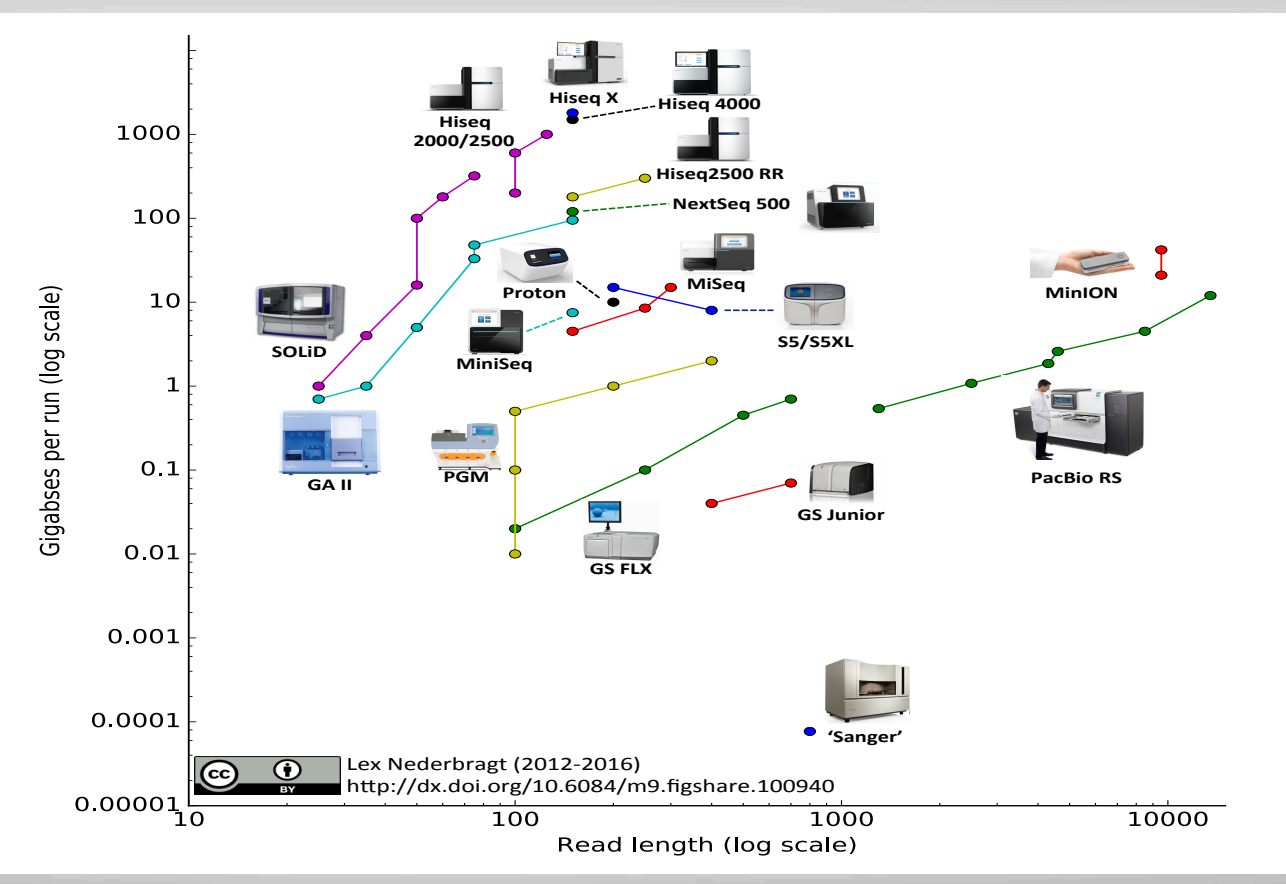

Lex Nederbragt blog: https://flxlexblog.wordpress.com/2016/07/08/developments-in-high-throughput-sequencing-july-2016-edition/

#### **Why assembly?**

17

#### **Generating the consensus of transcriptome or genome of non-model species**

*Reconstructing the genome and transcriptome of non-model species are essential steps in expanding our understanding of the organism and developing therapeutic approaches to fight disease* 

### Genome versus Transcriptome Assembly

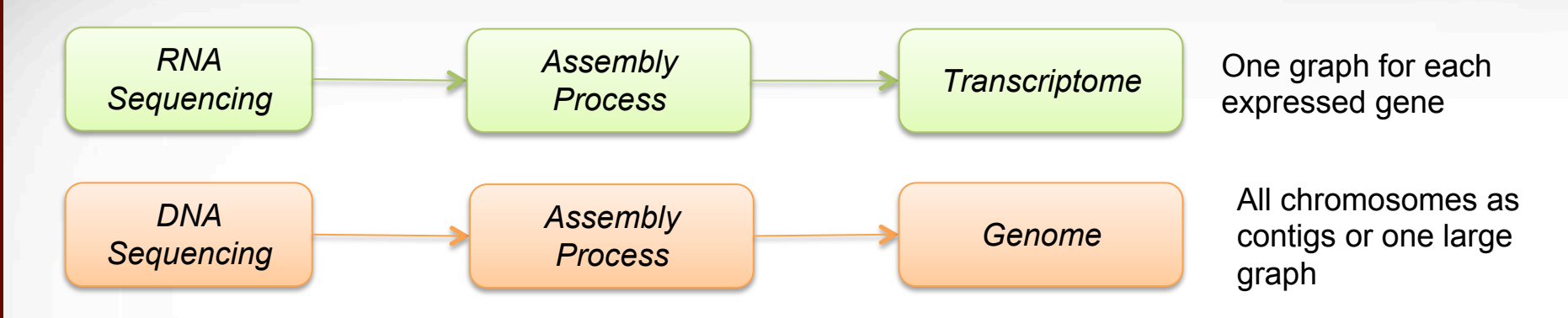

- Transcriptome assembly can be challenging:
	- *Uneven coverage*
	- *Splicing, multiple contigs per locus*
	- *Numerous transcripts*

#### De novo Assembly

- Pool of reads
- No Reference genome!
- Creating consensus from the reads

Consensus Genome/Transcriptome

Contig 1: …CTAATAATACTAATATCTATAGGTCTTATATATTATCTATAAGTAGCACTTAAGTAACTATTTTATTTTATTAGTATAGTT… Contig 2: …AAGTAAAACTATCTATCTAGACCCATAAATTATATTTACTTACCTGACTGAGGAAAAAAAGTCTATATTAATAACT… .

. Contig n: …GATCTACCTATTTTAATCTATCTAGACCCATAAAAAAAGTAAAAATTAGTAATTCTTAAGTAATATTAAGTATCGTGG…

.

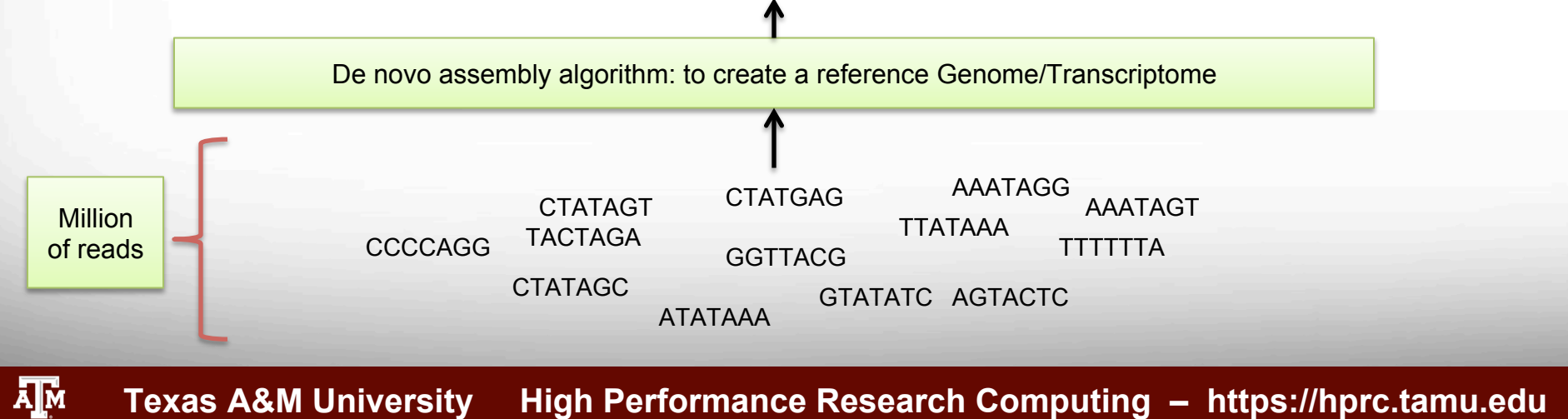

#### De novo Assembly - 2

- Connection reads by finding common sections of kmers
	- Kmers are made from reads!
- Resolving conflicts
- Complicated process!
- Highly computational resource demanding!

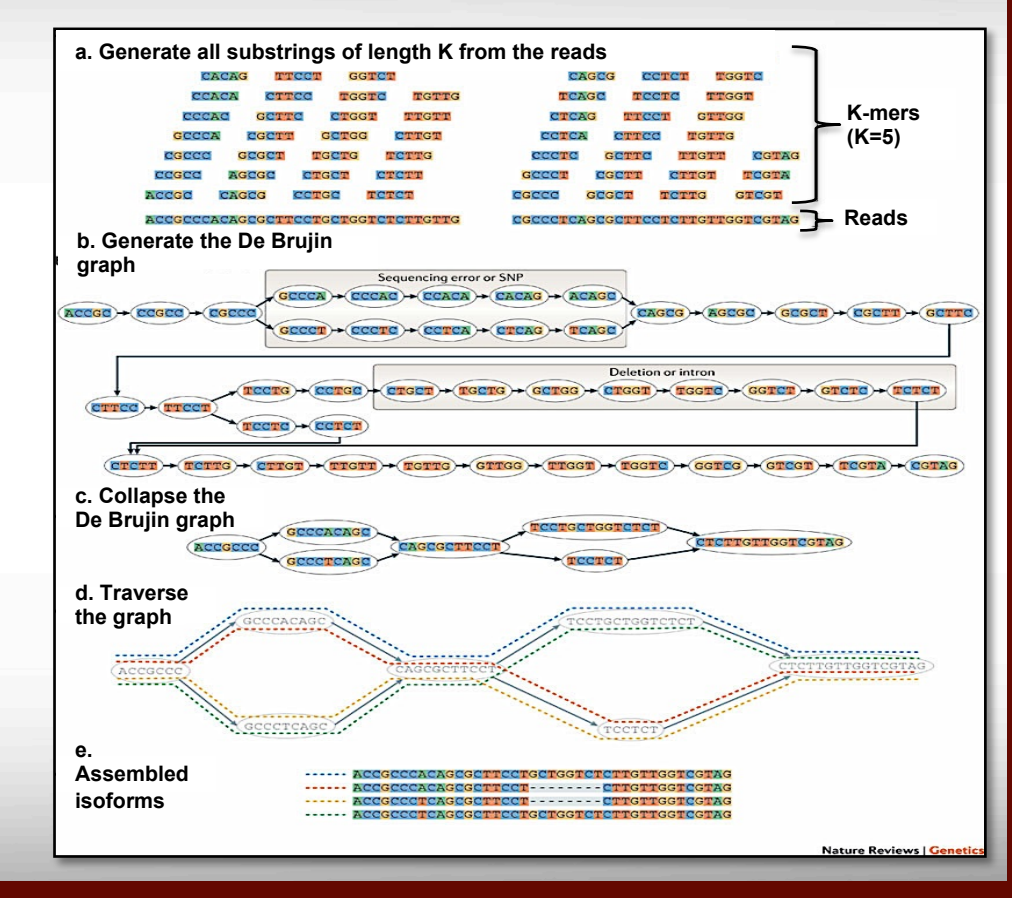

 $\mathbf{M}_{\mathbf{a}}$ M  $\mathbf{A}$  an $\mathbf{T}$ exas A&M University as High Performance Research Computing – https://hprc.tamu.edu *Genetics* **12**, 671-682, 2011.

### Comparing sequencing technologies - Repeats

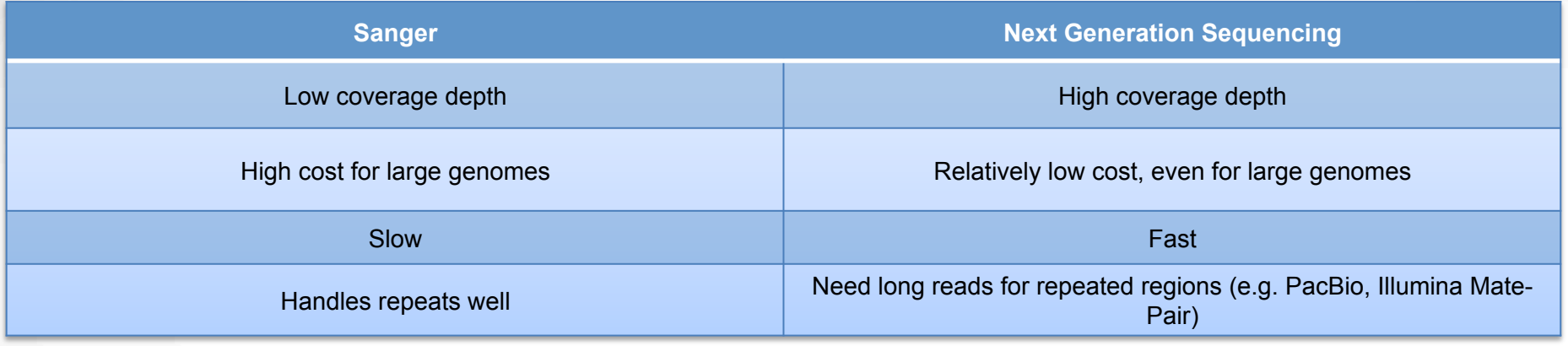

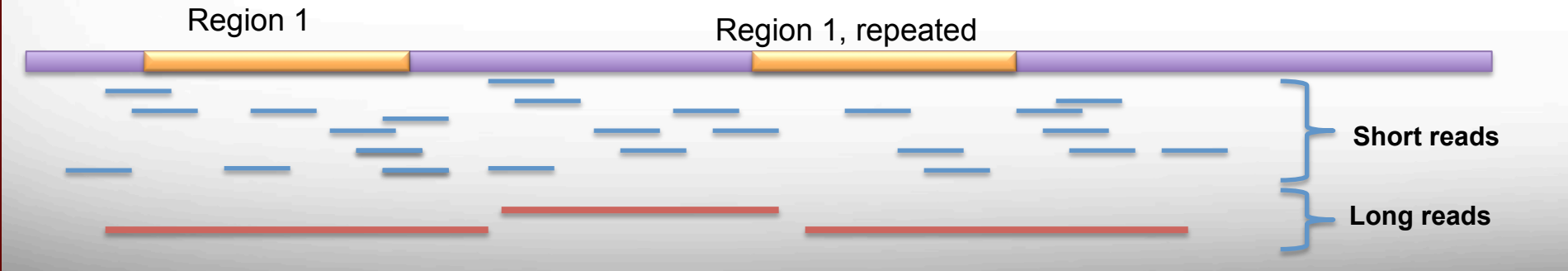

#### Genome Assembly Tools:

- ALLPATHS
- ALLPATHS-LG (Special recipe: fragments + jumping libraries)
- ABySS
- EULER-SR
- SOAPDenovo
- VCAKE
- Velvet
- CLC Bio Genomics Workbench

#### Transcriptome Assembly Tools:

- SOAPdenovo-Trans
- Trans-ABySS
- Velvet + Oases
- Trinity

**A**M

- Rnnotator
- CLC Bio Genomics Workbench

### High Quality Assembly

- Hybrid Approach
	- Short reads with high coverage and high quality + long reads with lower quality score, but capable of covering repeats
- **High Coverage** 
	- Ideally with 50+X long reads
- **Merging** 
	- Metassembler, **Metassembler: merging and optimizing de novo genome assemblies**

#### Reasonable Coverage!

#### SEQC Evaluation Study by Ghaffari et. al.

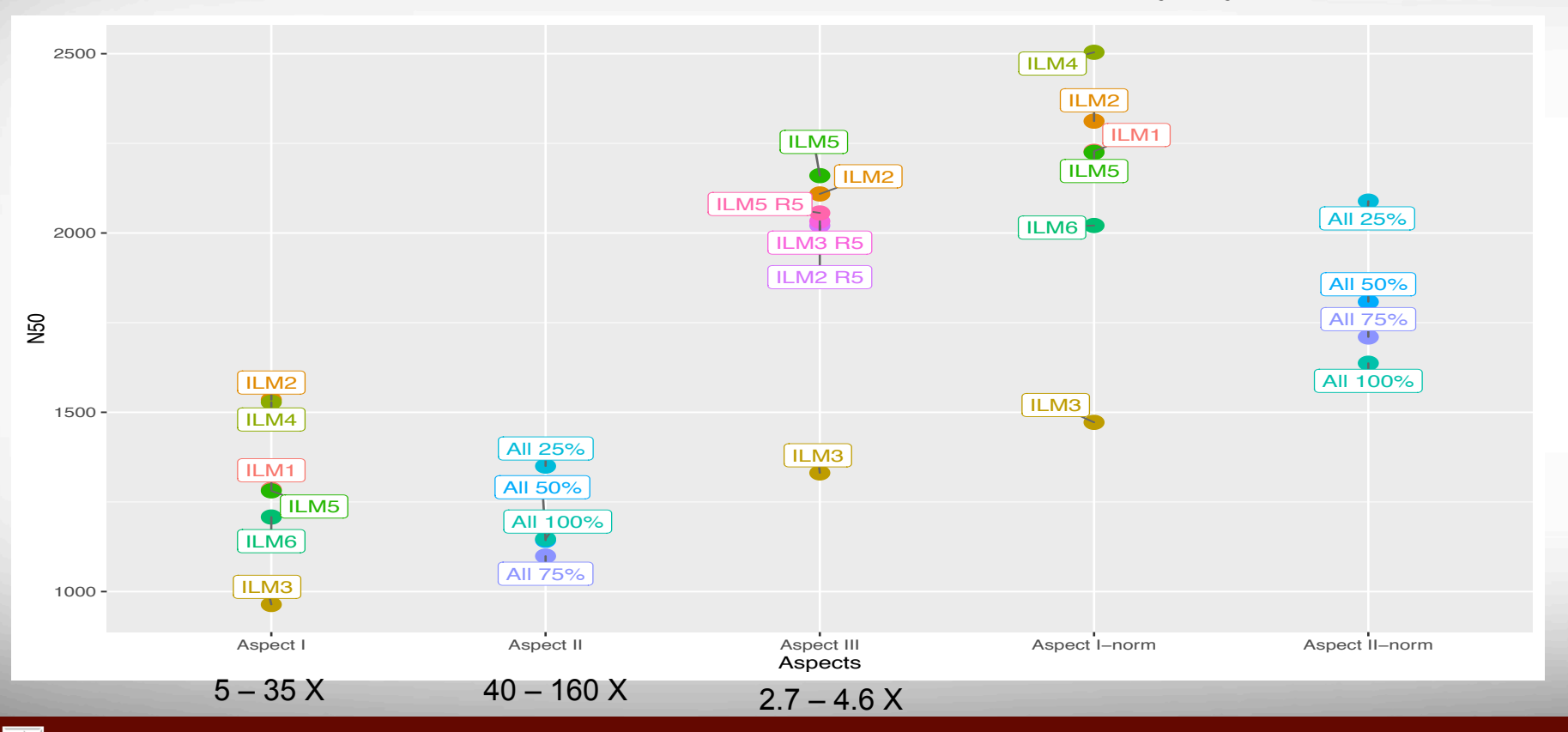

ĀM

#### Long Read/Hybrid Assembly Tools

- HGAP: PacBio only Celera Based
- PBcR: PacBio & ONT Celera Based
- LQS : ONT Celera Based
- Falcon: PacBio & ONT Celera Based
- Canu: PacBio & ONT Celera Based
- Miniasm: PacBio & ONT NO error correction!
- ALLPATHS-LG: Hybrid Assembly, using PacBio and Illumina
- SPAdes: Hybrid Assembly, using PacBio or ONT and Illumina

## Practical Portion

# Logging in to the system

- SSH (secure shell)
	- The only program allowed for remote access; encrypted communication; freely available for Linux/Unix and Mac OS X hosts;
- For Microsoft Windows PCs, use *MobaXterm*
	- https://hprc.tamu.edu/wiki/HPRC:MobaXterm
		- You are able to view images and use GUI applications with MobaXterm
	- or *Putty* 
		- https://hprc.tamu.edu/wiki/HPRC:Access#Using\_PuTTY
			- You can not view images or use GUI applications with PuTTY
- Both state of Texas law and TAMU regulations prohibit the sharing and/or illegal use of computer passwords and accounts
- Don't write down passwords
- Don't choose easy to guess/crack passwords
- Change passwords frequently

## Using SSH - MobaXterm (on Windows)

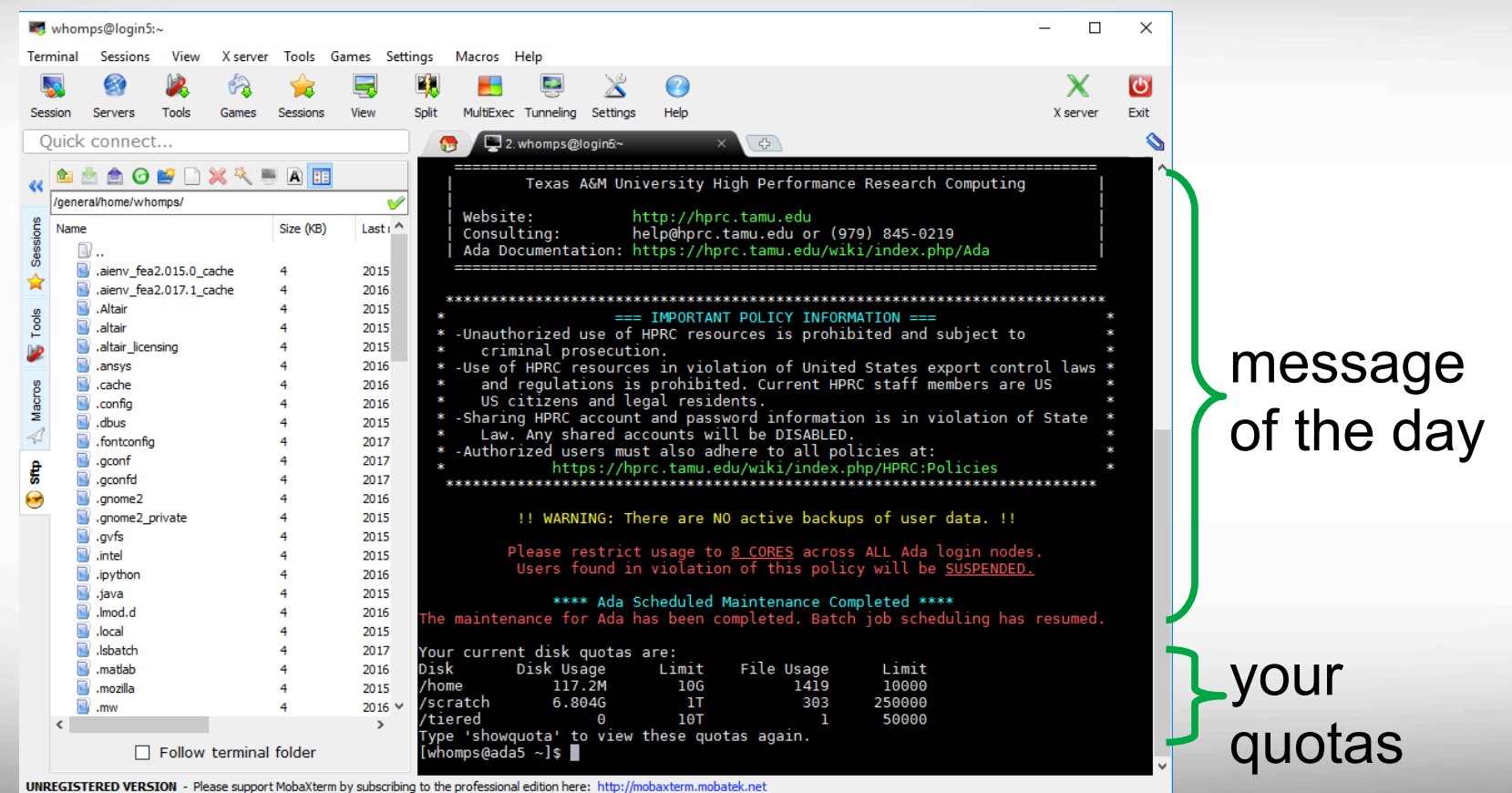

## Using SSH to Access Ada

#### **ssh user\_NetID@ada.tamu.edu**

#### https://hprc.tamu.edu/wiki/Ada:Access

You may see something like the following the first time you connect to the remote machine from your local machine: Host key not found from the list of known hosts. Are you sure you want to continue connecting (yes/no)?

Type yes, hit enter and you will then see the following: Host 'ada.tamu.edu' added to the list of known hosts. user NetID@ada.tamu.edu's password:

## Transcriptome Assembly Practice

- The material are based on Trinity developers' workshop series, available on Github
	- https://github.com/trinityrnaseq/BerlinTrinityWorkshop2017
- RNA-Seq paired-end experiment consists of 3 conditions of growing Candida glabrata (yeast)
	- Wild type (WT)
	- Alkaline (ph8)
	- Nitosative challenge (GSNO)
- 2M total sampled read, with 3 biological replicates per sample

Defining the transcriptomic landscape of Candida glabrata by RNA-Seq". Linde et al. Nucleic Acids Res. 2015

## Login and Set up

- Login to Ada using SSH or MobaXterm
- Let's take a look at the path and create appropriate directories

```
echo $SCRATCH
cd $SCRATCH
Pwd
mkdir NGS_assembly_Oct17
mkdir NGS_assembly_Oct17/Data
mkdir NGS_assembly_Oct17/Scripts
mkdir NGS_assembly_Oct17/Outputs
```
## Inspecting the data

- The data is available on a shared folder, accessible to all attendees
- Copying the data to user's local space

**cp /scratch/training/NGS\_assembly/Data/Fastq\_files/\*.fastq \ \$SCRATCH/NGS\_assembly\_Oct17/Data**

Let's take a look at the data

```
cd $SCRATCH/NGS_assembly_Oct17/Data
ls -l
head -n 16 GSNO_rep1_1.fastq
```
## Data processing

**wc -l GSNO\_rep1\_1.fastq**

There are 2 million reads in each file. Assembly will take long, thus, we will select portions of 4 replicates from 2 samples for the exercise.

**head -n400000 GSNO\_rep1\_1.fastq > left\_GSNO.100k.fastq head -n400000 GSNO\_rep1\_2.fastq > right\_GSNO.100k.fastq**

**head -n400000 ph8\_rep1\_1.fastq > left\_ph8.100k.fastq head -n400000 ph8\_rep1\_2.fastq > right\_ph8.100k.fastq**

## Running the Assembly

- We are using Trinity software for assembling the sample data
	- Trinity: reconstructing a full-length transcriptome without a genome from RNA-Seq data
- Here are tips on how to run Trinity on TAMU HPRC Ada system
	- https://hprc.tamu.edu/wiki/Ada:NGS:RNA-seq#Example\_Trinity\_Tutorials
- You may use the GCATemplates tool on Ada to copy a sample code for

 $T_{\rm eff}$  to  $T_{\rm eff}$  to your local directory  $T_{\rm eff}$ **module load GCATemplates gcatemplates**

## Sample Trinity Script - 1

#BSUB -L /bin/bash # uses the bash login shell to initialize the job's execution environment. #BSUB -J trinity wo ref\_genome # job name #BSUB -n 20 # assigns 20 cores for execution #BSUB -R "span[ptile=20]" # assigns 20 cores per node #BSUB -R "rusage[mem=2700]" # reserves 2700MB memory per core  $\#$ BSUB -M 2700  $\#$  sets to 2700MB (~2.7GB) per process enforceable memory limit. (M  $*$  n) #BSUB -W 48:00 # sets to 48 hours the job's runtime wall-clock limit. #BSUB -o stdout.%J # directs the job's standard output to stdout.jobid  $\#BSUB -e$  stderr.%J  $\#$  directs the job's standard error to stderr.

## Sample Trinity Script - 2

module load Trinity/2.2.0-intel-2015B

 $<<$ README

- Trinity: assembles transcript sequences from Illumina RNA-Seq data.
- Trinity manual: https://github.com/trinityrnaseq/trinityrnaseq/wiki README

```
################################################################################ 
# TODO Edit these variables as needed: 
se_1='c_reinhardtii_rna_seq_SRR1179643_1.fasta' 
seqType='fa' # fa, fq
```
threads=20  $\#$  make sure this is  $\le$  your BSUB -n value

################################################################################

## Sample Trinity Script - 3

# Assemble RNA-seq data; Find assembled transcripts as: 'trinity out dir/Trinity.fasta' Trinity --seqType \$seqType --max memory 53G --single \$se 1 --CPU \$threads --no version check -inchworm\_cpu 6

<<CITATION

- Acknowledge TAMU HPRC: https://hprc.tamu.edu/wiki/index.php/HPRC:AckUs
- Trinity citation:

 Full-length transcriptome assembly from RNA-Seq data without a reference genome. Grabherr MG, Haas BJ, Yassour M, Levin JZ, Thompson DA, Amit I, Adiconis X, Fan L, Raychowdhury R, Zeng Q, Chen Z, Mauceli E, Hacohen N, Gnirke A, Rhind N, di Palma F, Birren BW, Nusbaum C, Lindblad-Toh K, Friedman N, Regev A. Nature Biotechnology 29, 644–652 (2011) **CITATION** 

## Trinity Script

• Trinity script that will be used for this session is provided on the training directory. We will copy that to the users account and then

submit it to the scheduler system.

```
cp /scratch/training/NGS_assembly/Scripts/Trinity_* \
$SCRATCH/NGS_assembly_Oct17/Scripts
```

```
cd $SCRATCH/NGS_assembly_Oct17/Scripts
ls –l
cat Trinity_GSNO_ph8_100K.sh
```
## Submitting the Script

• After the script is copied, users can submit the job to Ada scheduler

for running, and monitor its progress

## **bsub < Trinity\_GSNO\_ph8\_100K.sh bjobs**

## Completed Assembly

The data and the script that we used in the practical session, are based on a very small subset of data. We have the assembly based

on the complete dataset and we will use it in the next steps.

**cd \$SCRATCH/NGS\_assembly\_Oct17/Outputs mkdir All\_Data cd All\_Data cp /scratch/training/NGS\_assembly/Data/workshop\_shared/shared/Trinity.fasta .**

# Assembly Evaluation

## There are multiple quality control metrics to ensure the quality of the assembly.

## Quality Control

- After the assembly job is completed, the basic statistics of the assembly can be accessed using a script provided by Trinity tool
	- % \$TRINITY\_HOME/util/TrinityStats.pl Trinity.fasta
	- Next slide shows the output of the TrinityStats script for the whole dataset

## Assembly Stats - 1

- ################################
- ## Counts of transcripts, etc.
- ################################
- Total trinity 'genes': 7648
- Total trinity transcripts: 7719
- Percent GC: 38.88
- ########################################
- Stats based on ALL transcript contigs:
- ########################################
- Contig N10: 4318
- Contig N20: 3395
- Contig N30: 2863
- Contig N40: 2466
- *Contig N50: 2065*

N50: at least half of the contigs are this length or longer

## Assembly Stats - 2

- Median contig length: 1038
- Average contig: 1354.26
- Total assembled bases: 10453524
- #####################################################
- ## Stats based on ONLY LONGEST ISOFORM per 'GENE':
- #####################################################
- Contig N10: 4317
- Contig N20: 3375
- Contig N30: 2850
- Contig N40: 2458
- Contig N50: 2060
- Median contig length: 1044
- Average contig: 1354.49
- Total assembled bases: 10359175

## Read Representation - 1

- Assembly algorithms use subset of reads, called k-mers to reconstruct the transcripts. Since the k-mers are shorter than reads, aligning reads to the resulting contigs will not provide a perfect mapping. However, high read representation is an indicator of high quality assembly.
- The Bowtie tool can be used for mapping reads to the contigs. Here are the two steps needed to run the mapping. We will use the already ran output for examination since mapping is a time consuming process.

1) Building a bowtie2 % bowtie2-build Trinity.fasta Trinity.fasta

#### 2) Aligning the reads:

% bowtie2 --local --no-unal -x Trinity.fasta -q -1 left.100k.fastq -2 right.100k.fastq \ | samtools view -Sb - | samtools sort -no - - > bowtie2.nameSorted.bam

## Read Representation - 2

SAM header is present: 7719 sequences.

100000 reads; of these:

 **100000 (100.00%) were paired; of these:** 

 1396 (1.40%) aligned concordantly 0 times 92183 (92.18%) aligned concordantly exactly 1 time 6421 (6.42%) aligned concordantly >1 times

----

1396 pairs aligned concordantly 0 times; of these:

372 (26.65%) aligned discordantly 1 time

----

1024 pairs aligned 0 times concordantly or discordantly; of these:

2048 mates make up the pairs; of these:

1483 (72.41%) aligned 0 times

314 (15.33%) aligned exactly 1 time

251 (12.26%) aligned >1 times

99.26% overall alignment rate

> 70% reads mapped as pairs is desirable

## Useful QC Matrics

- ExN50: the concept is similar to N50, but it is based on highly expressed transcripts.
- Steps for calculating ExN50
	- Assembling all the data into one single fasta file
	- Mapping each sample data to the fasta file
	- Finding expression levels for each transcript
	- Normalizing the expression levels using edgeR TMM method
	- Running contig\_ExN50\_statistic.pl
- Copy the sample script

**cd /scratch/training/NGS\_assembly/Scripts cp Bowtie\_RSEM.sh \$SCRATCH/NGS\_assembly\_Oct17/Scripts cat Bowtie\_RSEM.sh**

## Mapping reads and ExN50 Script - 1

#BSUB -L /bin/bash #BSUB -J Bowtie\_RSEM #BSUB -o stdout.%J #BSUB -e stderr.%J #BSUB -n 2 #BSUB -R "span[ptile=2]" #BSUB -R "rusage[mem=2700]" #BSUB -M 2700 #BSUB -W 4:00

module load Bowtie2/2.2.6-intel-2015B module load SAMtools/1.3-intel-2015B module load Trinity/2.2.0-intel-2015B module load RSEM/1.2.29-intel-2015B module load R\_tamu/3.3.1-intel-2015B-default-mt

## Mapping reads and ExN50 Script - 2

left='left\_GSNO.100k.fastq' right='right\_GSNO.100k.fastq' fasta file='/scratch/user/noushin/NGS assembly Oct17/Outputs/Trinity Output GSNO ph8 100K/ Trinity.fasta'

\$TRINITY HOME/util/**align and estimate abundance.pl** --transcripts \$fasta file --seqType fq --left \$SCRATCH/NGS\_assembly\_Oct17/Data/\$left --right \$SCRATCH/NGS\_assembly\_Oct17/Data/\$right -est\_method RSEM --aln\_method bowtie2 --trinity\_mode --prep\_reference --output\_prefix GSNO\_100K -output\_dir \$SCRATCH/NGS\_assembly\_Oct17/Outputs/Trinity\_Output\_GSNO\_ph8\_100K/ RSEM\_output\_GSNO

left='left\_ph8.100k.fastq' right='right\_ph8.100k.fastq'

\$TRINITY\_HOME/util/**align\_and\_estimate\_abundance.pl** --transcripts \$fasta\_file --seqType fq --left \$SCRATCH/NGS\_assembly\_Oct17/Data/\$left --right \$SCRATCH/NGS\_assembly\_Oct17/Data/\$right -est\_method RSEM --aln\_method bowtie2 --trinity\_mode --prep\_reference --output\_prefix ph8\_100K -output\_dir \$SCRATCH/NGS\_assembly\_Oct17/Outputs/Trinity\_Output\_GSNO\_ph8\_100K/RSEM\_output\_ph8

## Mapping reads and ExN50 Script - 3

#Creating the count table \$TRINITY\_HOME/util/**abundance\_estimates\_to\_matrix.pl** --est\_method RSEM --out\_prefix Trinity\_trans \$SCRATCH/NGS\_assembly\_Oct17/Outputs/Trinity\_Output\_GSNO\_ph8\_100K/RSEM\_output\_GSNO/ GSNO\_100K.isoforms.results \$SCRATCH/NGS\_assembly\_Oct17/Outputs/ Trinity\_Output\_GSNO\_ph8\_100K/RSEM\_output\_ph8/ph8\_100K.isoforms.results

\$TRINITY\_HOME/util/misc/**contig\_ExN50\_statistic.pl** Trinity\_trans.TMM.EXPR.matrix \$fasta\_file > ExN50.stats

\$TRINITY\_HOME/util/misc/**plot\_ExN50\_statistic.Rscript** ExN50.stats

## Additional QC Metrics

• Visualizing the mapping

ĀМ

- IGV, covered in last week course
- Needs the Trinity.fasta as the reference, and the reads that are used for the assembly

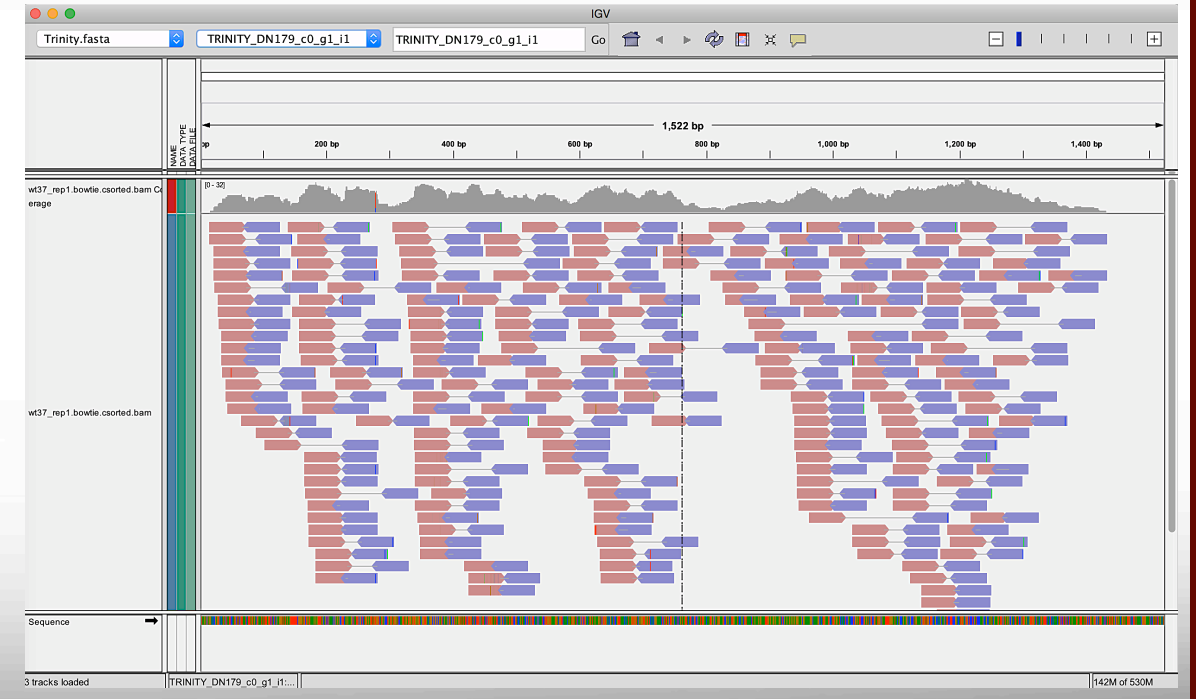

## Additional QC Metrics

• DETONATE

DE novo TranscriptOme rNaseq Assembly with or without the Truth Evaluation

- RSEM-EVAL
- RFF-FVAL
- To study the k-mer proportions present in the transcriptome compared to that in the reference

moushin - noushin@login1:/scratch/user/noushin/NGS\_assembly\_Oct17/Scripts - ssh - 95x32 **BIOINFORMATICS GCATemplates (ada)** 

CATEGORY --------> RNA-sea -> transcript assembly (evaluation) **TASK TOOL** -> detonate-1.10 ---> with assembly.fasta and reads.fastq files **SCRTPT** --> run detonate-1.10 wo-bam ada.sh

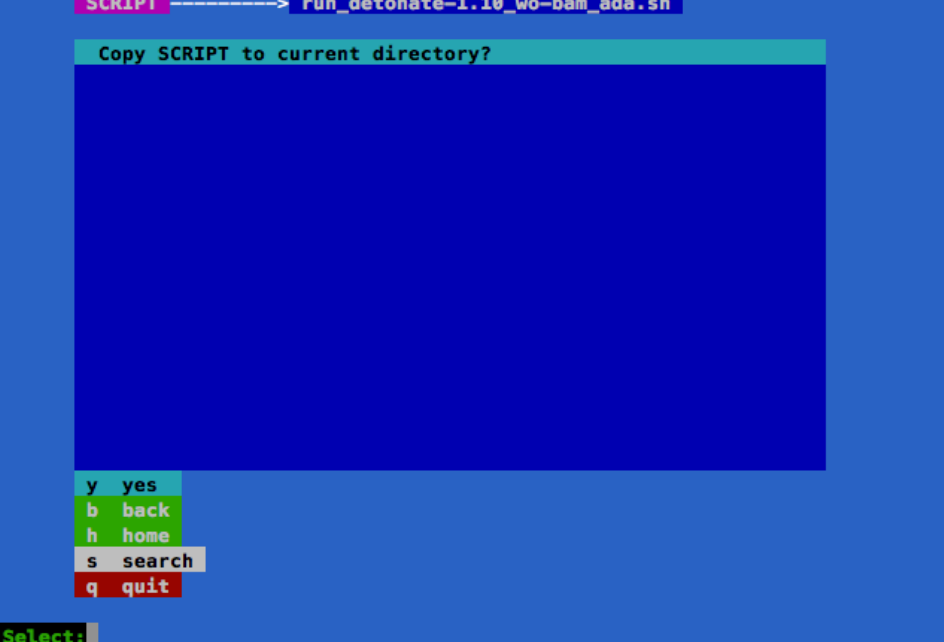

## DETONATE Sample Code - 1

#BSUB -L /bin/bash # uses the bash login shell to initialize the job's execution environment.  $\#BSUB -J$  detonate  $\#$  job name #BSUB -n 4 # assigns 4 cores for execution #BSUB -R "span[ptile=4]" # assigns 4 cores per node #BSUB -R "rusage[mem=500]" # reserves 500MB memory per core  $\#$ BSUB -M 500  $\#$  sets to 500MB per process enforceable memory limit. (M  $*$  n) #BSUB -W 1:00 # sets to 1 hour the job's runtime wall-clock limit. #BSUB -o stdout.%J # directs the job's standard output to stdout.jobid #BSUB -e stderr.%J # directs the job's standard error to stderr.jobid

module load DETONATE/1.10-intel-2015B-jkp module load Bowtie/1.1.2-intel-2015B

#### $<<$ README

- DETONATE manual:

rsem-eval-calculate-score [options] upstream read file(s) assembly fasta file sample name L rsem-eval-calculate-score [options] --paired-end upstream read file(s) downstream read file(s) assembly fasta file sample name L

rsem-eval-calculate-score [options] --sam/--bam [--paired-end] input assembly fasta file sample name L README

## DETONATE Sample Code - 2

################################################################################ # TODO Edit these variables as needed: assembled transcripts='/scratch/datasets/GCATemplates/data/sra/e\_coli/ecoli\_rnaseq\_assembly\_SRR575493\_Trinity.fasta' reads\_fastq='/scratch/datasets/GCATemplates/data/sra/e\_coli/ecoli\_rna-seq\_reads\_SRR575493.fastq'

################################################################################ #

rsem-eval-calculate-score \$reads\_fastq \$assembled\_transcripts output 50

<<CITATION

- Acknowledge TAMU HPRC: http://hprc.tamu.edu/research/citation.php

#### $-DFTONATF$

 Bo Li, Nathanael Fillmore, Yongsheng Bai, Mike Collins, James A. Thomson, Ron Stewart, and Colin N. Dewey. Evaluation of de novo transcriptome assemblies from RNA-Seq data. Genome Biology 2014, 15:553. **CITATION** 

## Comparing Assemblies or QC

#### **HiMMe: using genetic patterns as a proxy for genome assembly reliability assessment**

- HMM-based tool
- Relies on genetic patterns to score genome assemblies
- Using Markov chain, the model is able to detect characteristic genetic patterns, while, by introducing emission probabilities, the noise involved in the process is taken into account.
- Prior knowledge can be used by training the model to fit a given organism or sequencing technology, e,g. SNP database for the species

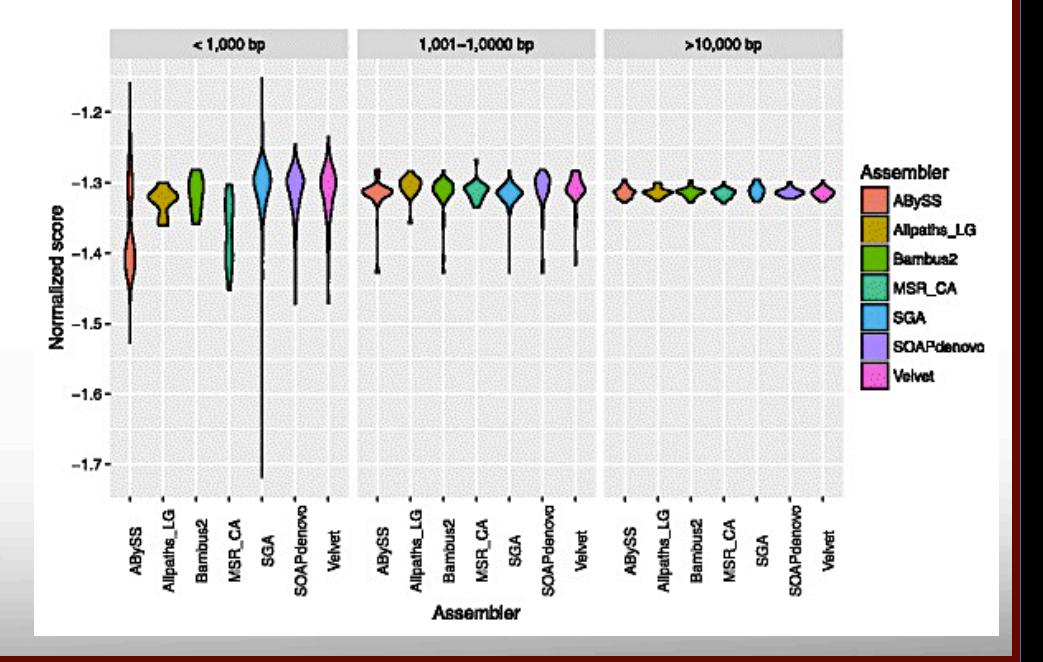

# Any question? nghaffari@tamu.edu